## **WIKI В БИТРИКС24**

**База знаний (Wiki)** — раздел портала, структуру и содержимое которого пользователи могут сообща изменять с помощью инструментов, предоставляемых самим порталом.

Wiki идеально подходит для создания базы знаний, технических заданий и подготовки различных документов, над которыми происходит совместная

работа нест

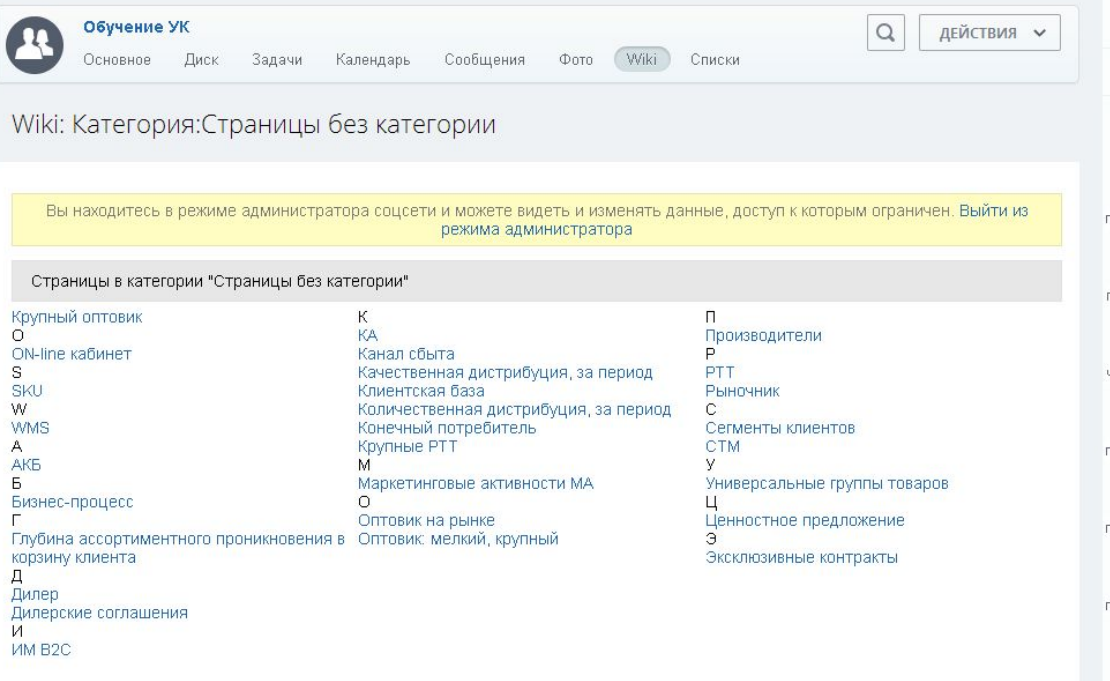

# **Возможности Wiki в Битрикс24**

- Редактирование вики-страниц разными пользователями как с помощью вики-разметки, так и с помощью визуального редактора.
- Автоматическое построение оглавления.
- Вставлять изображения в страницу.
- Возможность задавать категории и тэги страницам.
- Искать интересующую категорию.
- Комментировать вики-страницы.
- Вести историю изменений страницы.
- Сравнивать разные версии вики-страниц.
- Восстанавливать вики-страницу до более ранней версии.

• Искать вики-страницы с помощью стандартной формы поиска.

## **Цель создания базы знаний**

1. Сократить временные затраты сотрудников на поиск необходимой для выполнения поставленных задач информации.

2.Сократить время на обучение новых сотрудников.

3. Аккумулировать интеллектуальный труд компании на одном ресурсе.

4. Передать знания, которыми владеет один человек другим.

5. Развитие сотрудников.

## Что можно хранить в Вики?

1. Организационно-распорядительная документация: положения, регламенты, стандарты работы, функционал.

2. Обучающие курсы:

- видеоуроки и инструкции о работе в 1С8.2.
- презентации о компании

- информацию о торговых марках, ассортименте

- (для менеджеров по продажам)
- другие видеоуроки: как разработать документы и т.д.

3. Разместить примеры:

- хорошо отработанное возражение
- процесс выявления потребностей в продажах
- инструкции для менеджера по продажам ИМ.
- типовые вопросы от клиентов 1. Корпоративная библиотека: список книг и ссылки на них.

4. Глоссарий

Формулировки разбить тематически, добавить ссылки на внешние источники.

5. Хранение материалов после семинаров и конференций, которые проводились вне компании.

6. Корпоративная библиотека: список книг и ссылки на них.

### **Где находится Вики в Битрикс24?**

Вики есть в каждой группе в Битриксе. Чтобы ее найти, достаточно зайти в любую группу и в ней разыскать соответствующую вкладку.

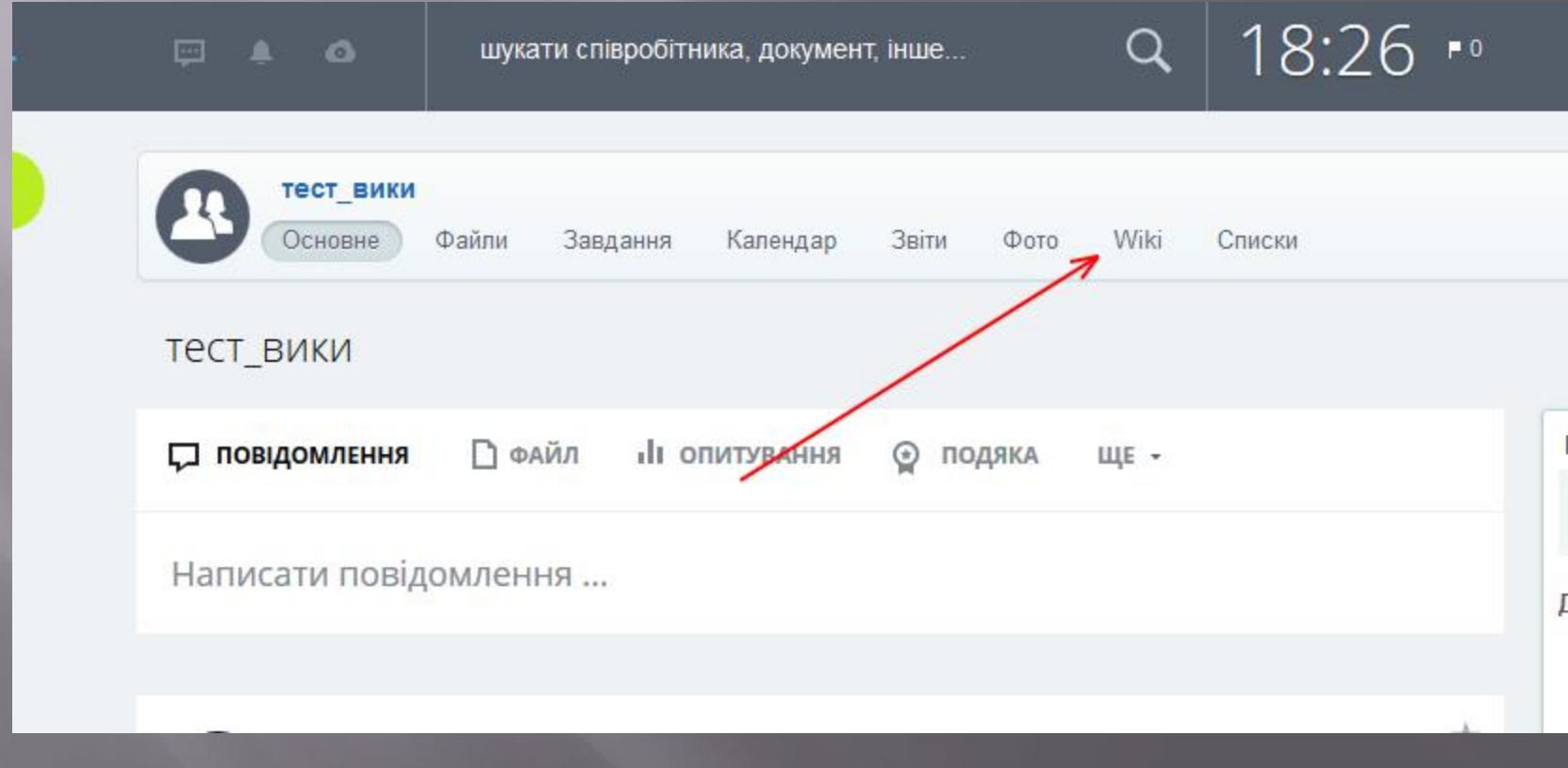

### Первые шаги в создании Вики

### Wiki: Главная страница

\* Создать

У Базы знаний (Wiki) нет еще первой страницы - вам предстоит ее создать. Создать

База знаний (или как принято говорить в Интернете, Wiki) - это сборник статей, создаваемых для обобщения и накопления знаний. Структуру и содержимое Wiki вы можете изменять в соответствии с правами доступа к Wiki. Создаются и правятся страницы Wiki в упрощенном визуальном редакторе. По каждой странице ведется история, где можно вернуться к любой предыдущей версии страницы.

wikipedia.org - самый популярный пример Wiki-энциклопедии, создаваемой «всем миром». Подробнее о Wiki: ru.wikipedia.org/wiki/Wiki

### **Окно создания новой страницы**

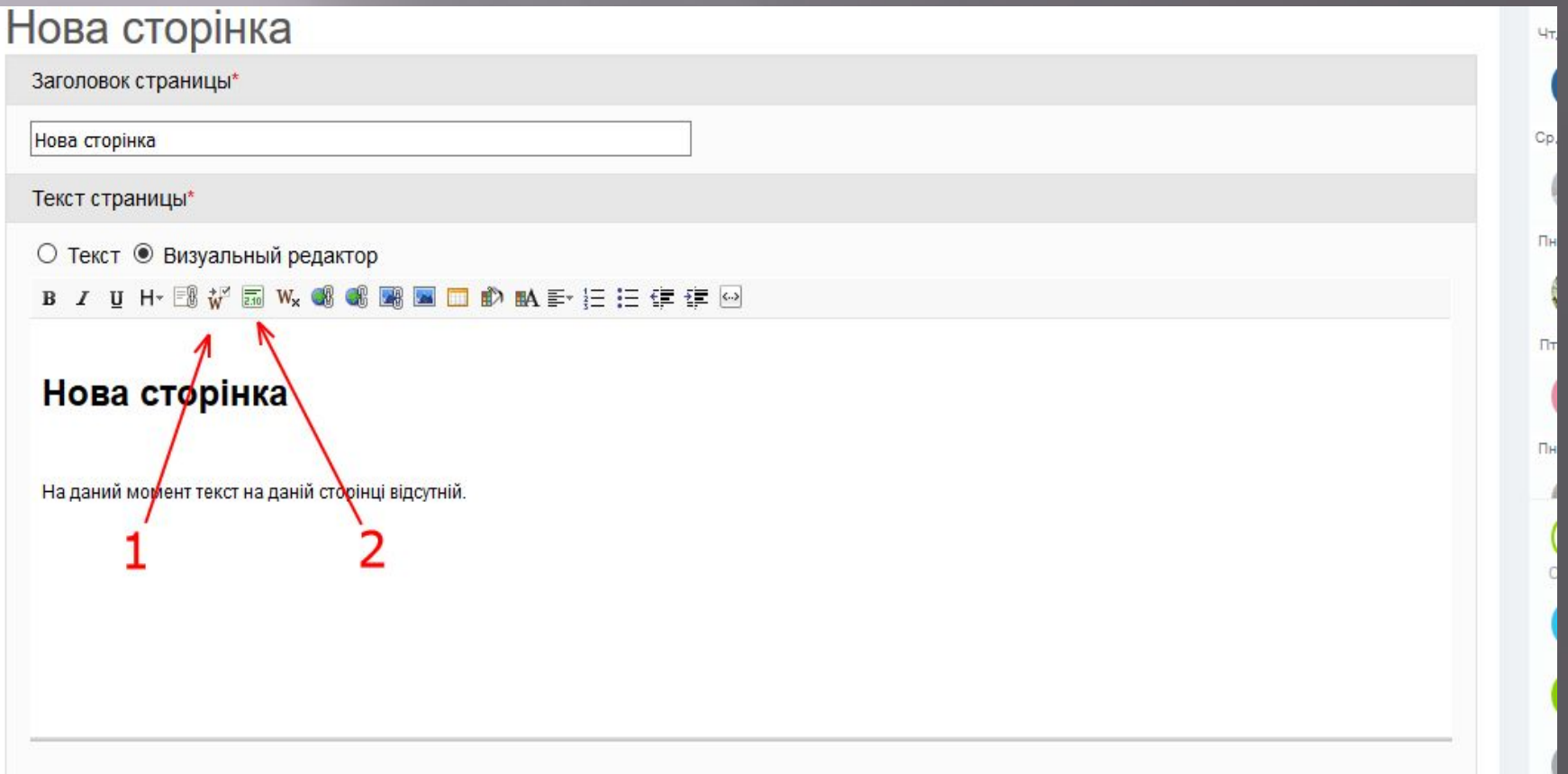

- 1. Кнопка «Добавить категорию» используется для вставки категорий
- 2. Кнопка «Добавить автора и время» используем для уточнения авторства при необходимости.

### Свойства категорий

**Категории** - один из механизмов классификации создаваемых страниц. Категории могут иметь подкатегории. Вложенность подкатегорий не ограничена.

Категории создаются при создании (редактировании) страниц (кнопка **Указать категорию**) и выводятся под текстом страницы. Ссылка Категории отображается под текстом страницы независимо от того добавлена ли конкретная страница в какую либо категорию. По этой ссылке можно перейти к общему списку категорий.

#### **WP** История w<sup>x</sup> Удалить w<sup>+</sup> Создать № Править R Переименовать Категория:транспорт

Транспорт (от лат. trans - «через» и portare - «нести») - одна из важнейших отраслей материалы перемещения людей и грузов[1][2], которая включает в себя совокупность всех видов путей сообщен и сооружений на путях сообщения, обеспечивающих процесс перемещения людей и грузов различно данной статье раскрывается понятие транспорта именно в этом значении.

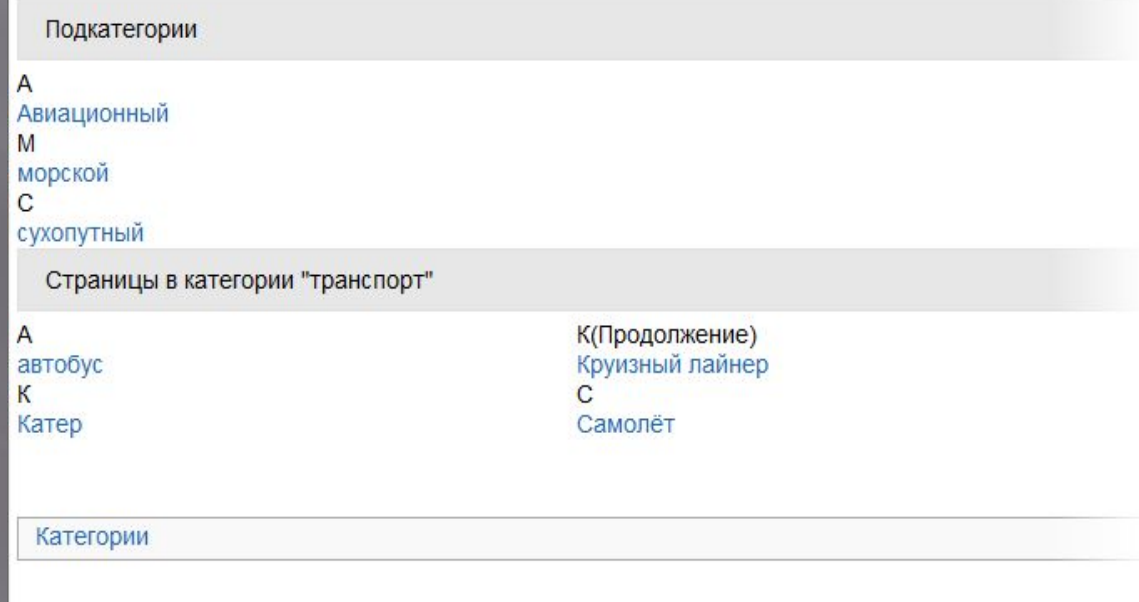

## **Создание категории**

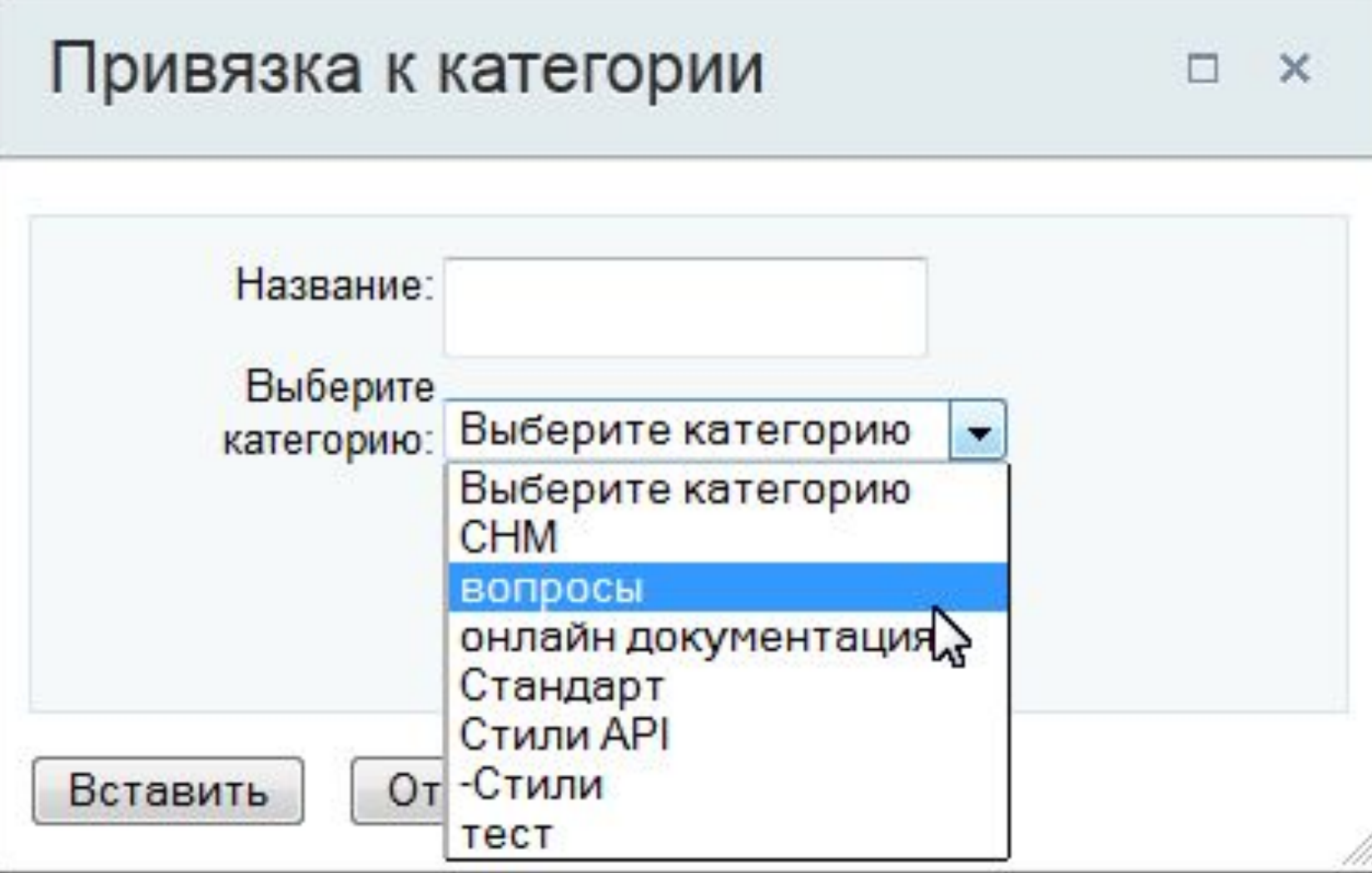

### **Спасибо за внимание**